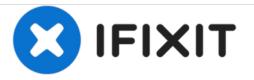

# Vizio CT15 CPU Fan Replacement

This guide will help you remove the cpu fan from the laptop so that you may attach a new one.

Written By: Brian Patino

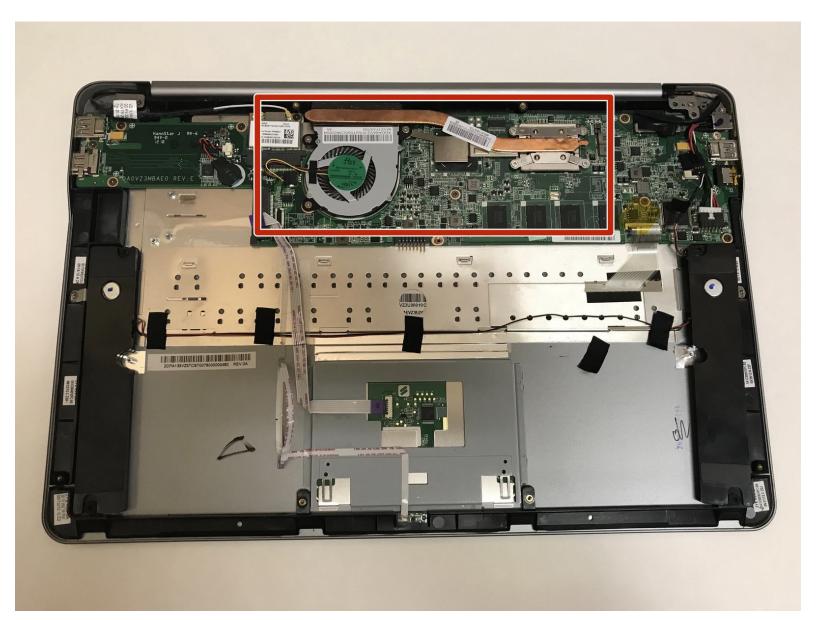

## INTRODUCTION

This guide will help users with a broken or overheating fan. It will walk the user through the steps to remove the CPU fan of a Vizio CT15.

## **TOOLS:**

• Spudger (1)

۶

- Phillips #0 Screwdriver (1)
- iFixit Opening Tools (1)

#### Step 1 — Vizio CT15 Back Panel Removal

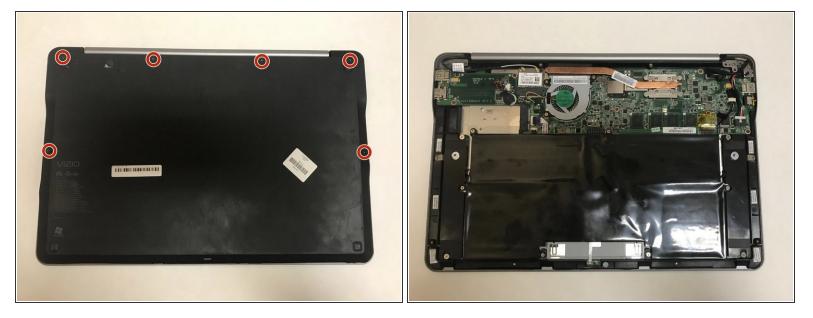

- Turn the laptop off and remove all power cables.
- Remove the six Phillips #0 screws.
- Pull the back cover off.

#### Step 2 — Battery

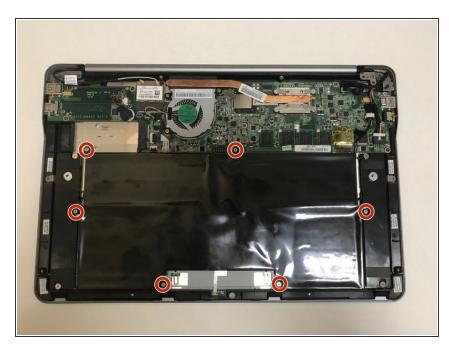

• Remove the six Phillips #0 screws.

#### Step 3

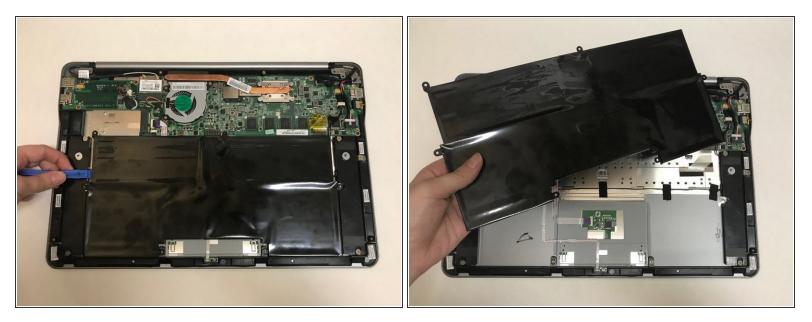

• Use the plastic opening tool or your fingers to pry the battery up and pull it from the laptop.

#### Step 4 — CPU Fan

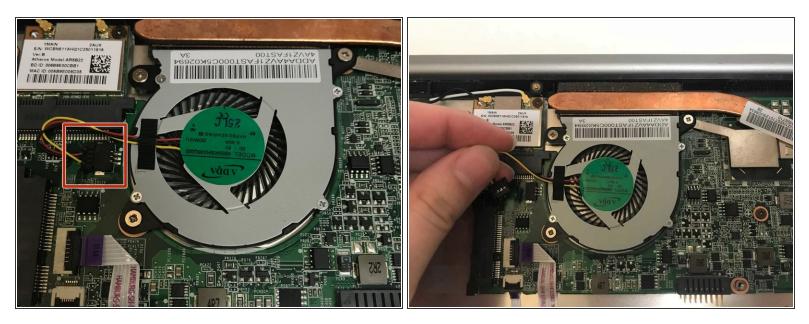

• Unplug the fan from the motherboard.

### Step 5

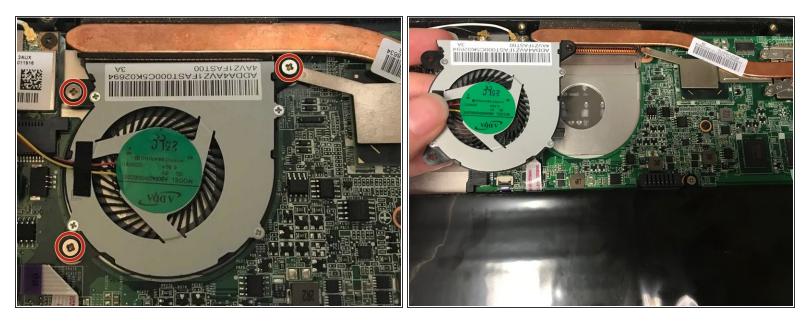

- Remove the three Phillips #0 screws.
- Pull the fan out to remove.

To reassemble your device, follow these instructions in reverse order.